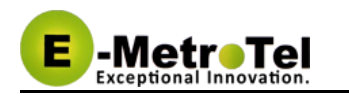

# **UCx Feature Guide for SIP Phones**

This document contains proprietary and confidential information of E-MetroTel LLC. and shall not be used, disclosed or reproduced, in whole or in part, for any purpose other than to install the UCX solution, without the prior written consent of E-MetroTel. Title in and to this document and all information contained herein remains at all times the property of E-MetroTel LLC.

E-MetroTel(R), LLC is privately held and headquartered in Dallas, Texas with offices in Canada, United Kingdom and the Czech Republic. E-MetroTel provides Unified Communications, Call Centre/IVR, custom applications products and services to businesses of all sizes. It specializes in Nortel and Avaya solutions and has expertise in all areas of Unified Communications, Contact Centre, IVR, Speech recognition, CTI, Workforce Management and CRM integration. Increasingly companies around the world are turning to E-MetroTel for better value, a higher level of support and knowledge than they have seen from their traditional providers.

Property of E-Metrotel 2014.

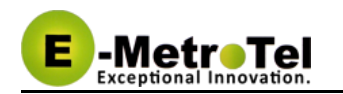

# **Table of Contents**

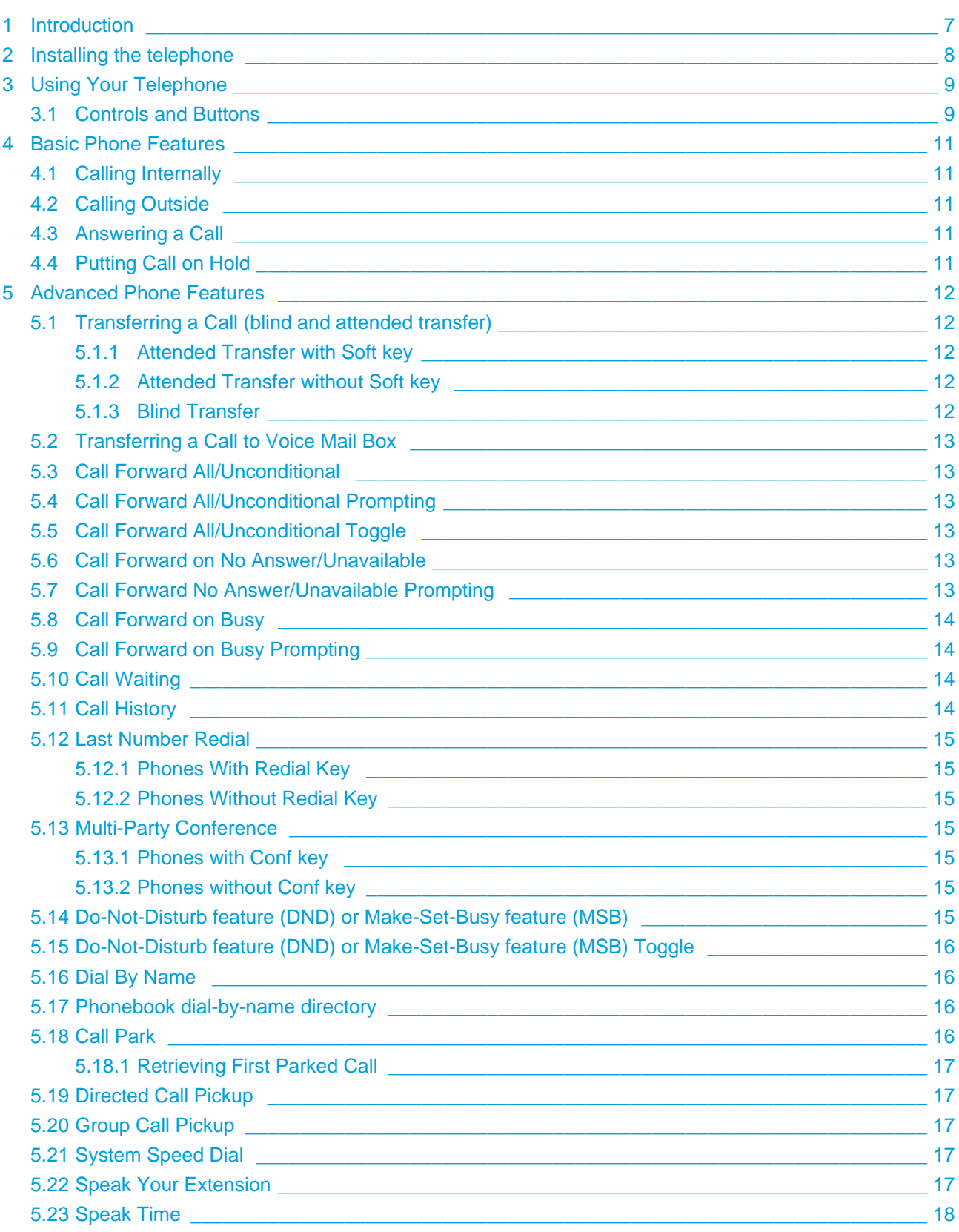

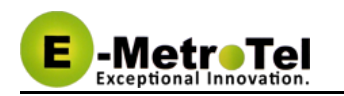

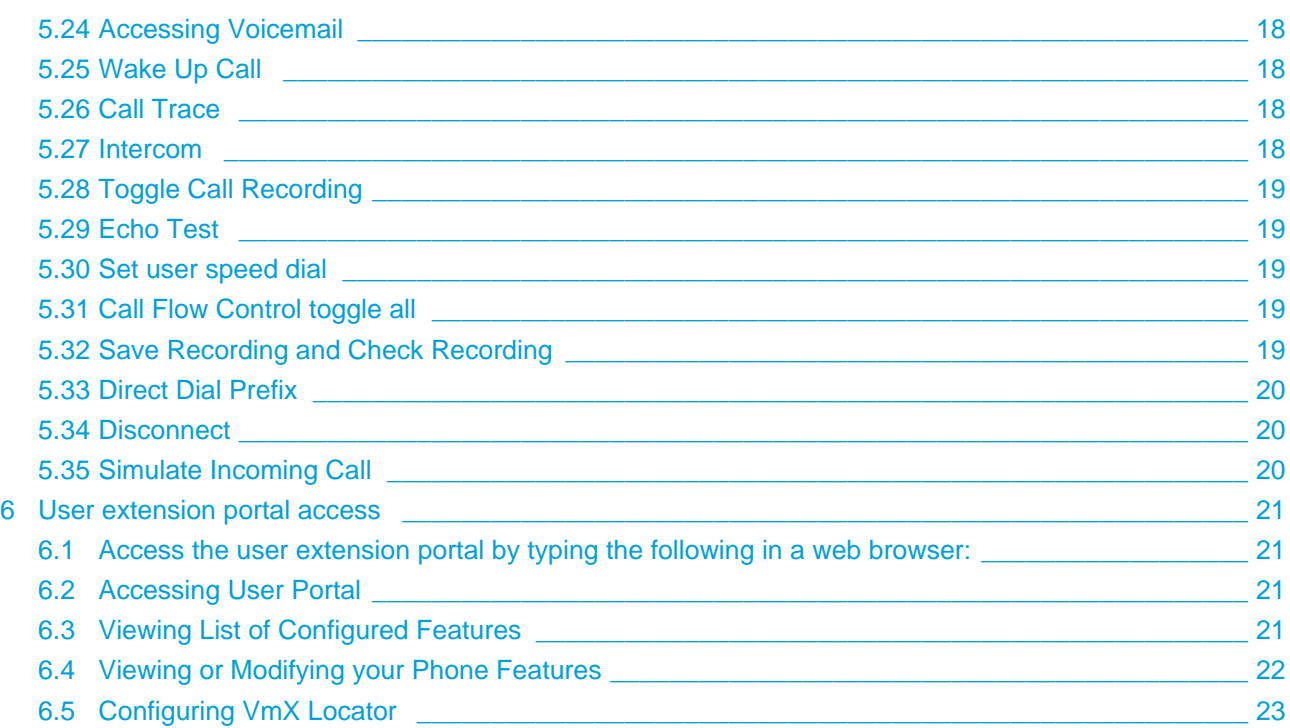

<span id="page-3-0"></span>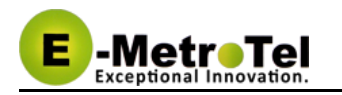

- [Introduction](#page-6-0)
- [Installing the telephone](#page-7-0)
- [Using Your Telephone](#page-8-0)
	- [Controls and Buttons](#page-8-1)
- [Basic Phone Features](#page-10-0)
	- [Calling Internally](#page-10-1)
	- [Calling Outside](#page-10-2)
	- [Answering a Call](#page-10-3)
	- [Putting Call on Hold](#page-10-4)

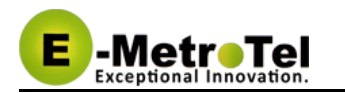

- [Advanced Phone Features](#page-11-0)
	- [Transferring a Call \(blind and attended transfer\)](#page-11-1)
		- [Attended Transfer with Soft key](#page-11-2)
		- [Attended Transfer without Soft key](#page-11-3)
		- [Blind Transfer](#page-11-4)
	- [Transferring a Call to Voice Mail Box](#page-12-0)
	- [Call Forward All/Unconditional](#page-12-1)
	- [Call Forward All/Unconditional Prompting](#page-12-2)
	- [Call Forward All/Unconditional Toggle](#page-12-3)
	- [Call Forward on No Answer/Unavailable](#page-12-4)
	- [Call Forward No Answer/Unavailable Prompting](#page-12-5)
	- [Call Forward on Busy](#page-13-0)
	- [Call Forward on Busy Prompting](#page-13-1)
	- [Call Waiting](#page-13-2)
	- [Call History](#page-13-3)
	- [Last Number Redial](#page-14-0)
		- [Phones With Redial Key](#page-14-1)
		- [Phones Without Redial Key](#page-14-2)
	- **[Multi-Party Conference](#page-14-3)** 
		- [Phones with Conf key](#page-14-4)
		- [Phones without Conf key](#page-14-5)
	- [Do-Not-Disturb feature \(DND\) or Make-Set-Busy feature \(MSB\)](#page-14-6)
	- [Do-Not-Disturb feature \(DND\) or Make-Set-Busy feature \(MSB\) Toggle](#page-15-0)
	- [Dial By Name](#page-15-1)
	- [Phonebook dial-by-name directory](#page-15-2)
	- [Call Park](#page-15-3)
		- [Retrieving First Parked Call](#page-16-0)
	- [Directed Call Pickup](#page-16-1)
	- **[Group Call Pickup](#page-16-2)**
	- [System Speed Dial](#page-16-3)
	- [Speak Your Extension](#page-16-4)
	- [Speak Time](#page-17-0)
	- [Accessing Voicemail](#page-17-1)
	- [Wake Up Call](#page-17-2)
	- [Call Trace](#page-17-3)
	- [Intercom](#page-17-4)
	- [Toggle Call Recording](#page-18-0)
	- [Echo Test](#page-18-1)
	- [Set user speed dial](#page-18-2)
	- [Call Flow Control toggle all](#page-18-3)
	- [Save Recording and Check Recording](#page-18-4)
	- [Direct Dial Prefix](#page-19-0)
	- [Disconnect](#page-19-1)
	- [Simulate Incoming Call](#page-19-2)

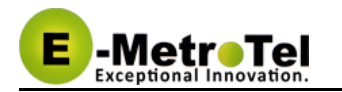

- [User extension portal access](#page-20-0)
	- [Access the user extension portal by typing the following in a web browser:](#page-20-1)
	- [Accessing User Portal](#page-20-2)
	- [Viewing List of Configured Features](#page-20-3)
	- [Viewing or Modifying your Phone Features](#page-21-0)
	- [Configuring VmX Locator](#page-22-0)

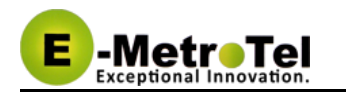

# <span id="page-6-0"></span>**1 Introduction**

This User's Guide provides a description of features for SIP telephone sets.

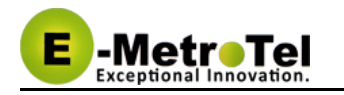

# <span id="page-7-0"></span>**2 Installing the telephone**

Please refer to your respective manufacturer's user guide or administrator's guide for detailed instructions how to perform the installation.

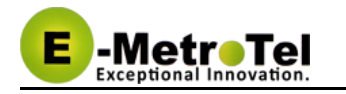

# <span id="page-8-0"></span>**3 Using Your Telephone**

Depending on the model of phone you have, different keys may be offered for different phones. Nevertheless, there are some basic controls and buttons that are typically available on all phones.

#### <span id="page-8-1"></span>**3.1 Controls and Buttons**

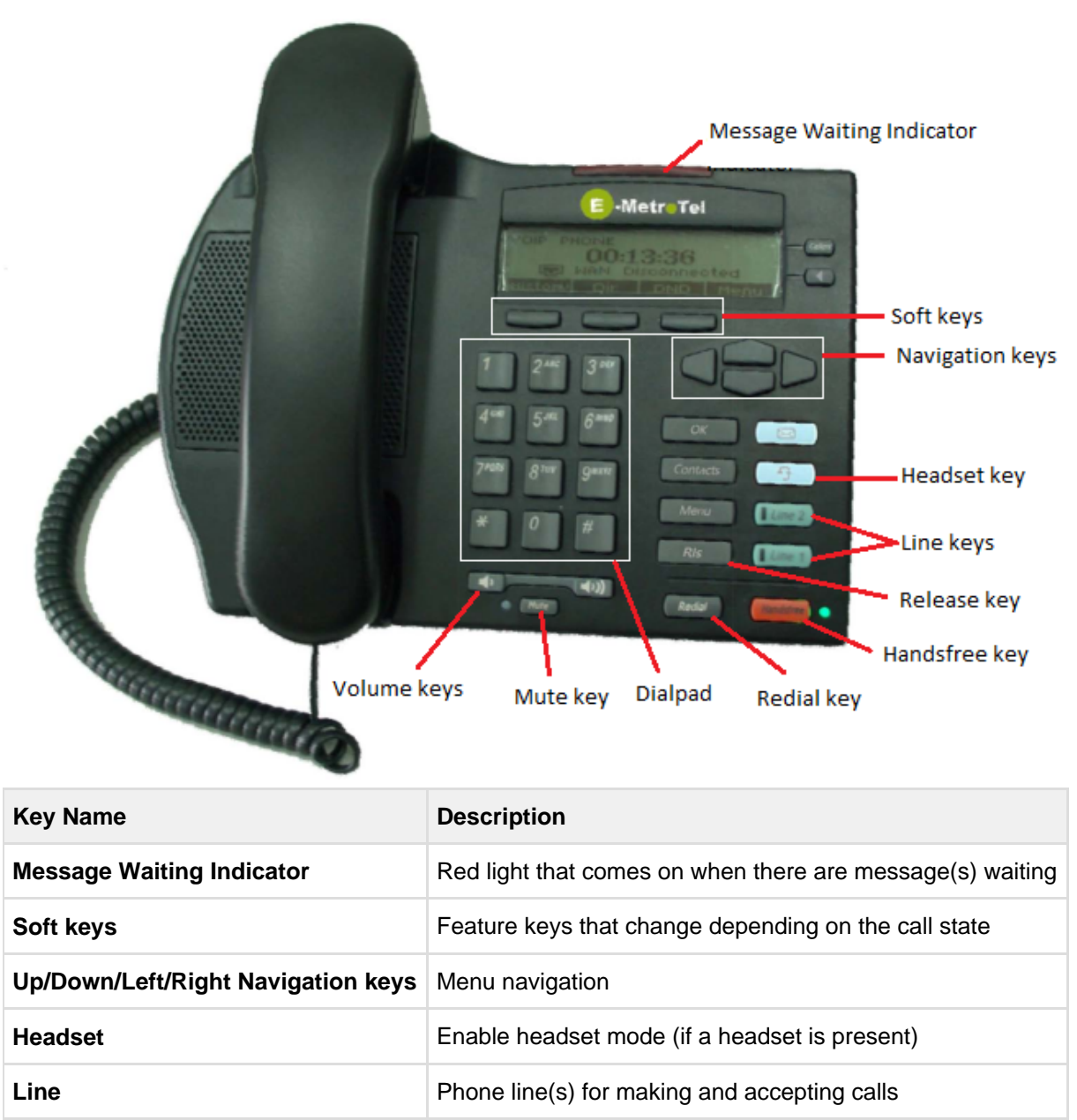

**Release** Release a call; Exit; End of a feature

**Handsfree** Enable handsfree mode

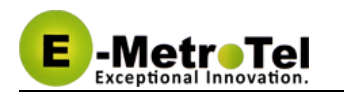

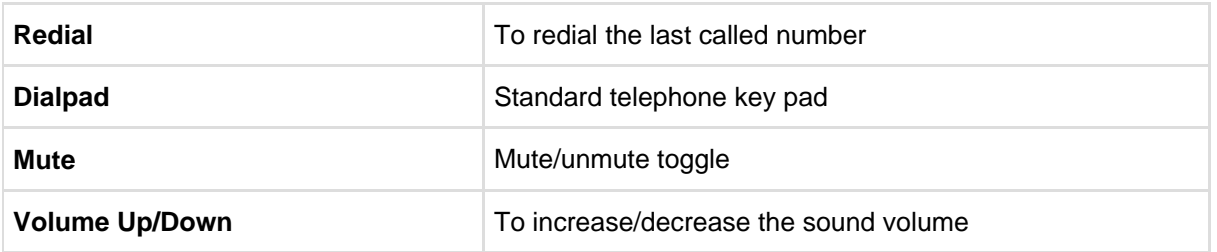

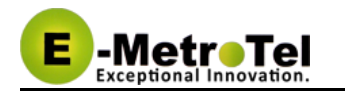

# <span id="page-10-0"></span>**4 Basic Phone Features**

This section presents the basic features available from the phone itself.

#### <span id="page-10-1"></span>**4.1 Calling Internally**

To make internal call, you can pick up the handset, press a **Line** key or the **Handsfree** key, and then dial the internal extension. If automatic dialing has been configured by your administrator, the dialing would commence as soon as you enter a valid extension. Alternatively, press **Call**, #, or just wait (if a dial out timeout has been configured by your administrator).

You should quickly get either a ringing sound or a busy signal, and an onscreen indication of your call's progress and duration.

#### <span id="page-10-2"></span>**4.2 Calling Outside**

To make an outside call, you can pick up the handset, press a **Line** key or the **Handsfree** key, and then dial the telephone number. You may have to dial 8 or 9 for outside local calls and 1 or 011 for outside long distance - please contact your UC $<sup>X</sup>$  administrator to provide information about the access to external lines</sup> and long distance dialing.

#### <span id="page-10-3"></span>**4.3 Answering a Call**

To answer an incoming call, just pick up the handset, press the **Handsfree** key or press the **Line** key with the alerting call. Speak normally as you would on any telephone. During the course of the call you may need to place the other party on hold, or transfer them to another extension. These features are described below.

#### <span id="page-10-4"></span>**4.4 Putting Call on Hold**

To put a call on Hold, just press the **Line** key or **Hold** key (if available).

To retrieve the call previously put on-hold, press the **Line** key with the held call or the **Resume**

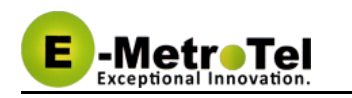

# <span id="page-11-0"></span>**5 Advanced Phone Features**

This section provides more advanced features available on the phone. Some of the features can be invoked through the phone **Soft** keys if provided or through the **system-wide star codes**.

Please note that system-wide star codes are configurable by the UC<sup>X</sup> administrator - examples below are based on default star code settings.

#### <span id="page-11-1"></span>**5.1 Transferring a Call (blind and attended transfer)**

The steps differ slightly depending what phone type you have. There are two types of call transfer; blind transfer and attended transfer.

- **Attended transfer** is used when a prior discussion is needed with the party receiving the call transfer. During the prior discussion, the other party is connected to Music On Hold.
- **Blind transfer** is used when there is no need to consult with the party receiving the call transfer.

Below are the steps required to transfer calls depending on whether your phone provides the Soft key for **Transfer** 

#### <span id="page-11-2"></span>**5.1.1 Attended Transfer with Soft key**

- 1. While on call, press the **Transfer** key the system will present dial tone
- 2. Enter the extension you want to transfer the call to
- 3. You can talk and discuss that you are about to transfer a call
- 4. Hang-up the call to complete the transfer

#### <span id="page-11-3"></span>**5.1.2 Attended Transfer without Soft key**

- 1. While on call, dial **\*2** the system prompt will say "Transfer" and present dial tone
- 2. Enter the extension you want to transfer the call to
- 3. You can talk and discuss that you are about to transfer a call
- 4. Hang-up the call to complete the transfer

#### <span id="page-11-4"></span>**5.1.3 Blind Transfer**

- 1. While on call, dial **##** the system prompt will say "Transfer" and present dial tone
- 2. Enter the extension you want to transfer the call to the call is immediately transferred

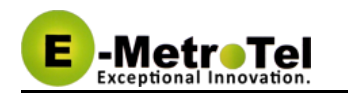

#### <span id="page-12-0"></span>**5.2 Transferring a Call to Voice Mail Box**

- 1. While on call, invoke **Blind Transfer** by dialing **##** the system prompt will say "Transfer" and present dial tone
- 2. Enter **\*** followed by the mailbox you want to transfer the call to the call is immediately transferred (for example, to transfer to the mailbox of extension 200, dial **\*200**)

#### <span id="page-12-1"></span>**5.3 Call Forward All/Unconditional**

- 1. Dial **\*72** to access the **call forward unconditional** configuration
- 2. Enter the destination phone number followed by the **#** key
- 3. To deactivate call forward unconditional, dial **\*73**
- 4. To deactivate all types of call forwarding, dial **\*74**

#### <span id="page-12-2"></span>**5.4 Call Forward All/Unconditional Prompting**

- 1. Dial **\*720** to access the **call forward unconditional** configuration
- 2. Enter the extension for which you want to configure call forward unconditional followed by the **#** key
- 3. Enter the destination phone number followed by the **#** key
- 4. To deactivate call forward unconditional, dial **\*73**
- 5. To deactivate all types of call forwarding, dial **\*74**

#### <span id="page-12-3"></span>**5.5 Call Forward All/Unconditional Toggle**

- 1. Dial **\*740** to access the **call forward toggle** configuration
- 2. Enter the destination phone number followed by the **#** key
- 3. To deactivate call forward unconditional, dial **\*740** or dial **\*73**
- 4. To deactivate all types of call forwarding, dial **\*74**

#### <span id="page-12-4"></span>**5.6 Call Forward on No Answer/Unavailable**

- 1. Dial **\*52** to access the **call forward on no answer** configuration
- 2. Enter the destination phone number followed by the **#** key
- 3. To deactivate call forward on no answer, dial **\*53**
- 4. To deactivate all types of call forwarding, dial **\*74**

#### <span id="page-12-5"></span>**5.7 Call Forward No Answer/Unavailable Prompting**

- 1. Dial **\*520** to access the **call forward on no answer** configuration
- 2. Enter the extension for which you want to configure call forward on no answer followed by the **#** key
- 3. Enter the destination phone number followed by the **#** key
- 4. To deactivate call forward on no answer, dial **\*53**
- 5. To deactivate all types of call forwarding, dial **\*74**

#### <span id="page-13-0"></span>**5.8 Call Forward on Busy**

-MatreTa

- 1. Dial **\*90** to access the **call forward on busy** configuration
- 2. Enter the destination phone number followed by the **#** key
- 3. To deactivate call forward on busy, dial **\*91**
- 4. To deactivate all types of call forwarding, dial **\*74**

#### <span id="page-13-1"></span>**5.9 Call Forward on Busy Prompting**

- 1. Dial **\*900** to access the **call forward on busy** configuration
- 2. Enter the extension for which you want to configure call forward on busy followed by the **#** key
- 3. Enter the destination phone number followed by the **#** key
- 4. To deactivate call forward on busy, dial **\*91**
- 5. To deactivate all types of call forwarding, dial **\*74**
- 6. Enter the extension for which you want to deactivate call forward followed by the **#** key

#### <span id="page-13-2"></span>**5.10 Call Waiting**

- 1. To activate call waiting, dial **\*70**
- 2. To deactivate call waiting, dial **\*71**

#### $\odot$ **Handy Hint**

To use call waiting, your phone must be configured to have 2 or more line appearances (line keys).

When you have 2 or more line keys and call waiting is enabled, you will receive additional incoming calls until there is no free line key. When call waiting is disabled, you won't receive incoming calls if you have a call on at least one of the line keys - additional line keys can be used only to make outgoing calls.

#### <span id="page-13-3"></span>**5.11 Call History**

Please refer to your manufacturer's user guide on how to view call log entries.

#### <span id="page-14-0"></span>**5.12 Last Number Redial**

#### <span id="page-14-1"></span>**5.12.1 Phones With Redial Key**

- 1. Press the **Line** key which you want to use to make the call
- 2. Press the **Redial** key to dial the last dialed phone number

#### <span id="page-14-2"></span>**5.12.2 Phones Without Redial Key**

Please refer to your manufacturer's user guide on how to use the redial feature.

#### <span id="page-14-3"></span>**5.13 Multi-Party Conference**

#### <span id="page-14-4"></span>**5.13.1 Phones with Conf key**

- 1. While on a call, press the **Conf** soft key
- 2. Dial the extension or external phone number of the party you want to add to the call
- 3. To add the new party to the conference, press the **Conf** soft key again
- 4. To return to the conference without adding the new party, press the **Cancel** soft key

#### <span id="page-14-5"></span>**5.13.2 Phones without Conf key**

- 1. While on a call, dial **\*88**
- 2. Dial the extension or external phone number of the party you want to add to the call
- 3. To add the new party to the conference, dial **\*89**
- 4. To return to the conference without adding the new party, dial **#8**

 $\odot$ When dialing the party's extension or external number after pressing the **Conf** or dialing the **\*88**, you can follow the party's number with **#** to tell the system to dial it right away as opposed to wait for the system time out.

# <span id="page-14-6"></span>**5.14 Do-Not-Disturb feature (DND) or Make-Set-Busy feature (MSB)**

1. To activate DND/MSB, dial **\*78**

- 2. To cancel DND/MSB, dial **\*79**
- 3. To toggle the DND/MSB activation state, dial **\*77**

# <span id="page-15-0"></span>**5.15 Do-Not-Disturb feature (DND) or Make-Set-Busy feature (MSB) Toggle**

- 1. To activate DND/MSB, dial **\*76**
- 2. To cancel DND/MSB, dial **\*76**

#### <span id="page-15-1"></span>**5.16 Dial By Name**

- 1. To access the directory, dial **#**
- 2. At the prompt, dial the name of the party you wish to reach using the keypad.

⚠ The directory feature accepts both first name or last name.

If your system was upgraded from Release 3.0 to 4.0, the # access code is automatically created to access the directory. If this is a new Release 4.0 system, then the **#** access code needs to be created by your UC<sup>X</sup> administrator. See Directories [f](#page-3-0)or details.

#### <span id="page-15-2"></span>**5.17 Phonebook dial-by-name directory**

The telephone directory allows you to dial a user in the directory by entering their name.

- 1. Dial **\*411** to access the directory
- 2. Follow the voice prompts

#### <span id="page-15-3"></span>**5.18 Call Park**

The call park feature allows a person to put a call on hold and have the call retrieved from another phone.

- 1. While on call, invoke **Blind Transfer** by dialing **##** the system prompt will say "Transfer" and present dial tone
- 2. Enter the parking lot extension (by default 70 configured by your UC<sup>x</sup> system administrator)
- 3. The extension that can be used to retrieve the call is spoken
- 4. To retrieve the parked call, simply dial the extension from any phone

If nobody retrieves a parked call within a timeout period (configured by the UC<sup>x</sup> administrator), the ⚠ call is automatically sent back to the phone that parked the call.

#### <span id="page-16-0"></span>**5.18.1 Retrieving First Parked Call**

An alternative method to retrieving a parked call is to dial **\*86**. This will retrieve the first call that was parked, regardless of who parked the call.

### <span id="page-16-1"></span>**5.19 Directed Call Pickup**

This feature allows you to answer a call that is alerting at another extension.

1. While a call is alerting at another extension, dial **\*\*** followed by the extension number (for example, to pick up a call that is alerting at the entension 330, you should dial **\*\*330**)

#### <span id="page-16-2"></span>**5.20 Group Call Pickup**

This feature allows you to answer a call that is alerting at another extension.

⚠ Group Call Pickup feature must be configured by the system administrator.

1. While a call is alerting at another extension, dial **\*8**.

#### <span id="page-16-3"></span>**5.21 System Speed Dial**

System Speed dials must be configured by the system administrator. ⚠

1. Dial **\*0** followed by the speed dial code.

#### <span id="page-16-4"></span>**5.22 Speak Your Extension**

- 1. Dial **\*65**
- 2. A message will be played back to you as to what is your current extension.

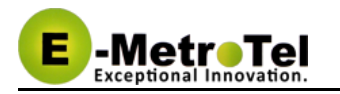

#### <span id="page-17-0"></span>**5.23 Speak Time**

- 1. Dial **\*60**
- 2. Listen to the spoken time from the system.

#### <span id="page-17-1"></span>**5.24 Accessing Voicemail**

If your UC<sup>X</sup> administrator has configured a mailbox for your extension, your phone will indicate with a red lamp that you have message(s) waiting.

- 1. To access your mailbox, dial **\*97**
- 2. To access your mailbox from a different phone, dial **\*98** followed with your extension
- 3. Follow the voicemail prompts

#### <span id="page-17-2"></span>**5.25 Wake Up Call**

To schedule a new wake up call for your extension, perform the following steps:

- Dial \*68 and you will be prompted to enter the time in 4 digits
- Enter the desired time in 12 hour or 24 hour format
- If the time entered is less than 1300, then you will be prompted to press "**1**" for AM and "**2**" for PM
- If the time entered is 1300 or more, then the time is accepted in 24 hour format
- Wait and you will receive a confirmation, then hangup

To delete a scheduled call, perform the following steps:

Dial **\*68** and you will be prompted to press "**1**" to add a new call or "**2**" to cancel the existing call

#### <span id="page-17-3"></span>**5.26 Call Trace**

Gives information about your last call.

- 1. Dial **\*69** and listen to information about your last call
- 2. Press 1 to dial the last calls number

#### <span id="page-17-4"></span>**5.27 Intercom**

Allows the use of another sets speaker as an intercom.

1. Dial **\*80** and the destination extension number to activate intercom

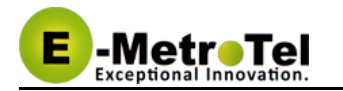

2. Speak into handset and the voice will be heard on the dialed numbers speaker

#### <span id="page-18-0"></span>**5.28 Toggle Call Recording**

Extension must have **On Demand Recording** enabled .

- 1. While in a call dial **\*1#** to start recording
- 2. Dial **\*1#** to stop recording

#### <span id="page-18-1"></span>**5.29 Echo Test**

The echo test is used to give an audible sense of the latency between the set and the UC $^{\chi}$ . Everything you say will be echoed back.

- 1. Dial **\*43** to start the test
- 2. Speak into phone
- 3. End test by hanging up or pressing #

#### <span id="page-18-2"></span>**5.30 Set user speed dial**

- 1. Dial **\*75** to enter user speed dial menu
- 2. Enter the speed dial location and the press #
- 3. Follow audio prompts

#### <span id="page-18-3"></span>**5.31 Call Flow Control toggle all**

The " All: Call Flow Toggle" switches all configured CFCs between modes at the same time. If one or more CFCs are in Override mode they will be changed to Normal mode. If all CFCs are in Normal mode then all CFCs will be changed to Override mode.

1. Dial **\*28** to toggle all CFCs

#### <span id="page-18-4"></span>**5.32 Save Recording and Check Recording**

Save Recording is used to create a message to be used as a system recording. Check Recording is used to verify and edit a message to be used as a system recording.

- 1. Open the recordings page
- 2. On the web page enter the extension of phone you are using to create the message and click "go".
- 3. Dial **\*77**
- 4. Speak the message you want to record and press #
- 5. Follow audio prompts

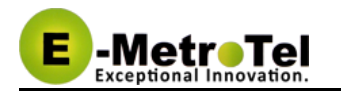

- 6. Dial **\*99**
- 7. Follow audio prompts
- 8. On the web page enter a name for the recording and press save

Check Recording can also be used with files uploaded to the system using the Upload option on the System Recording page.

#### <span id="page-19-0"></span>**5.33 Direct Dial Prefix**

Dials directly to an extensions voice mail without ringing the set.

1. Dial **#\*** followed by the extension number to make a call directly to the extensions voice mail.

#### <span id="page-19-1"></span>**5.34 Disconnect**

There must be an **H** added to the dialing options for this feature to work.

1. While in a call dial **\*\*** to disconnect the call

#### <span id="page-19-2"></span>**5.35 Simulate Incoming Call**

Used to simulate an external DID incoming call using a local phone. This needs an incoming route configured with a DID of 7777.

1. Dial **7777** from a set, call will be presented to the destination specified in the incoming route as an incoming call .

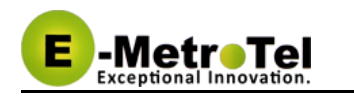

# <span id="page-20-0"></span>**6 User extension portal access**

Each extension created has automatically a web portal to access their voice mail and profile and consult the list of star code features available for this particular extension.

# <span id="page-20-1"></span>**6.1 Access the user extension portal by typing the following in a web browser:**

```
http://your_ucx_server_ip/recordings
```
For example, if your UC  $^{\circ}$  IP address is 192.168.1.200, accessing the User Extension Portal as follows:

```
http://192.168.1.200/recordings
```
#### <span id="page-20-2"></span>**6.2 Accessing User Portal**

Login using your extension and your voice mail password.

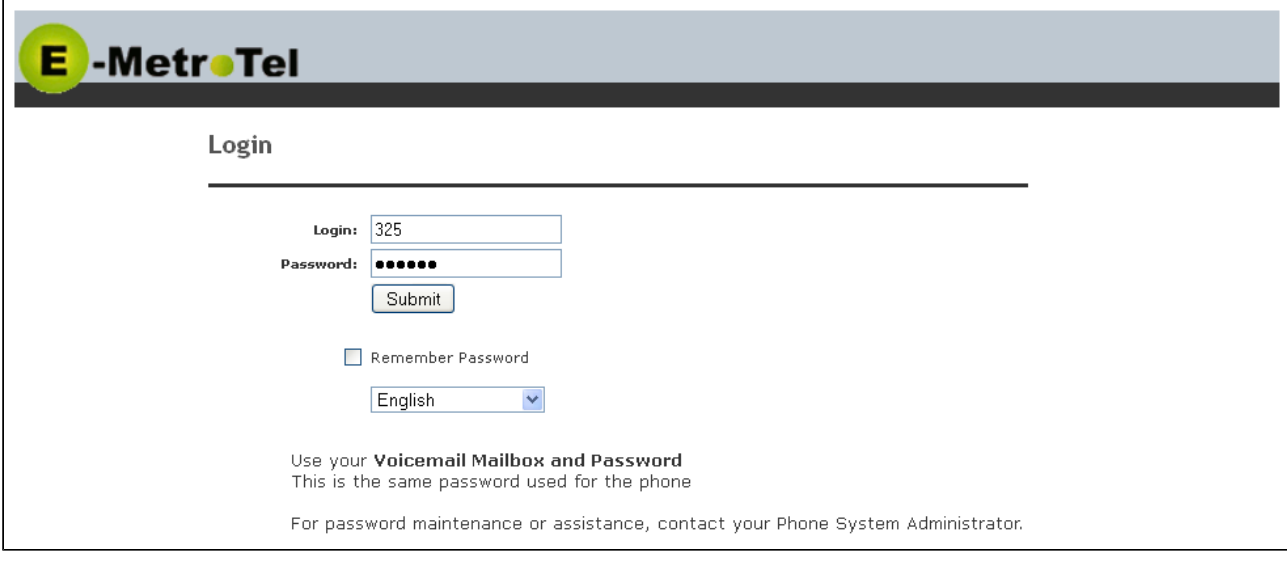

#### <span id="page-20-3"></span>**6.3 Viewing List of Configured Features**

Select the Feature Codes menu item.

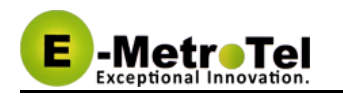

#### E -MetroTel

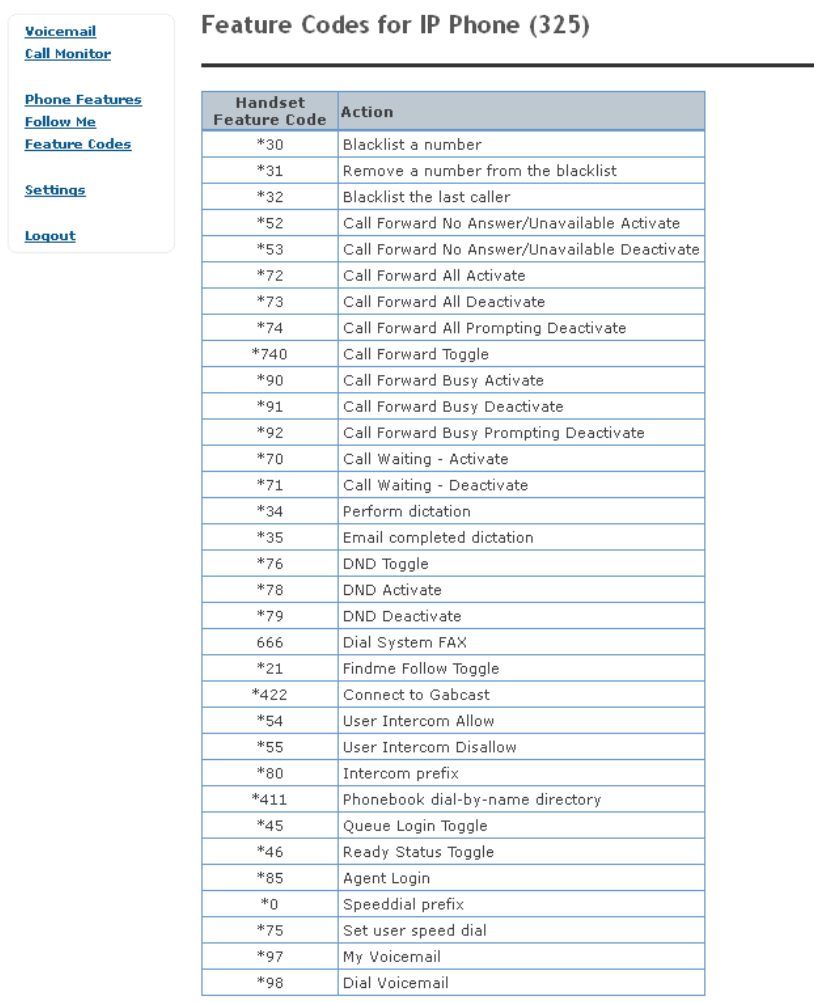

#### <span id="page-21-0"></span>**6.4 Viewing or Modifying your Phone Features**

Select the Phone Features menu item.

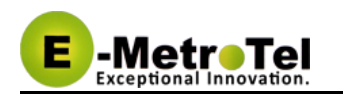

#### **E** -MetroTel

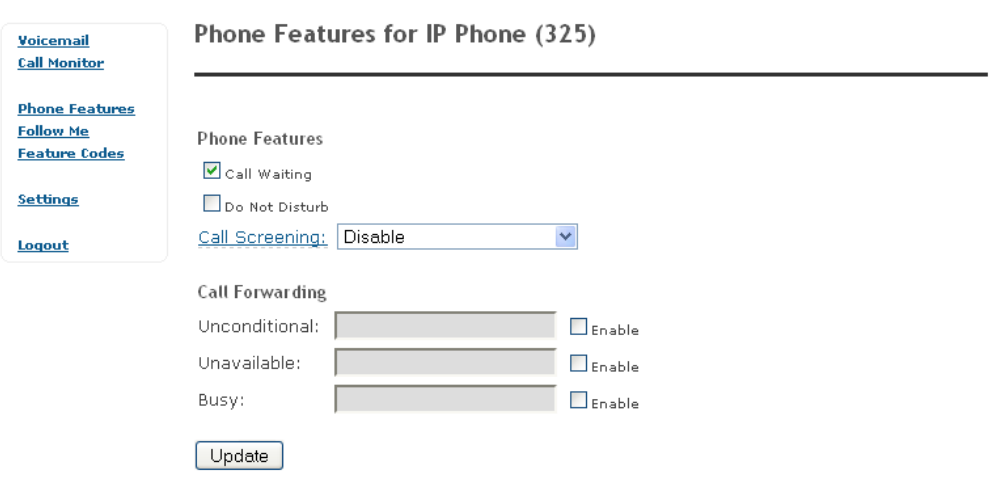

### <span id="page-22-0"></span>**6.5 Configuring VmX Locator**

The VmX Locator feature provides a "mini-IVR" for each and every voice mailbox that is enabled for an extension.

The feature must first be enabled by the Administrator from the [Extensions](http://wiki.emetrotel.org/display/UCX/Extensions) panel. The user can then configure it from the User Portal by selecting **VmX Locator Settings** from the menu on the left.

The options are:

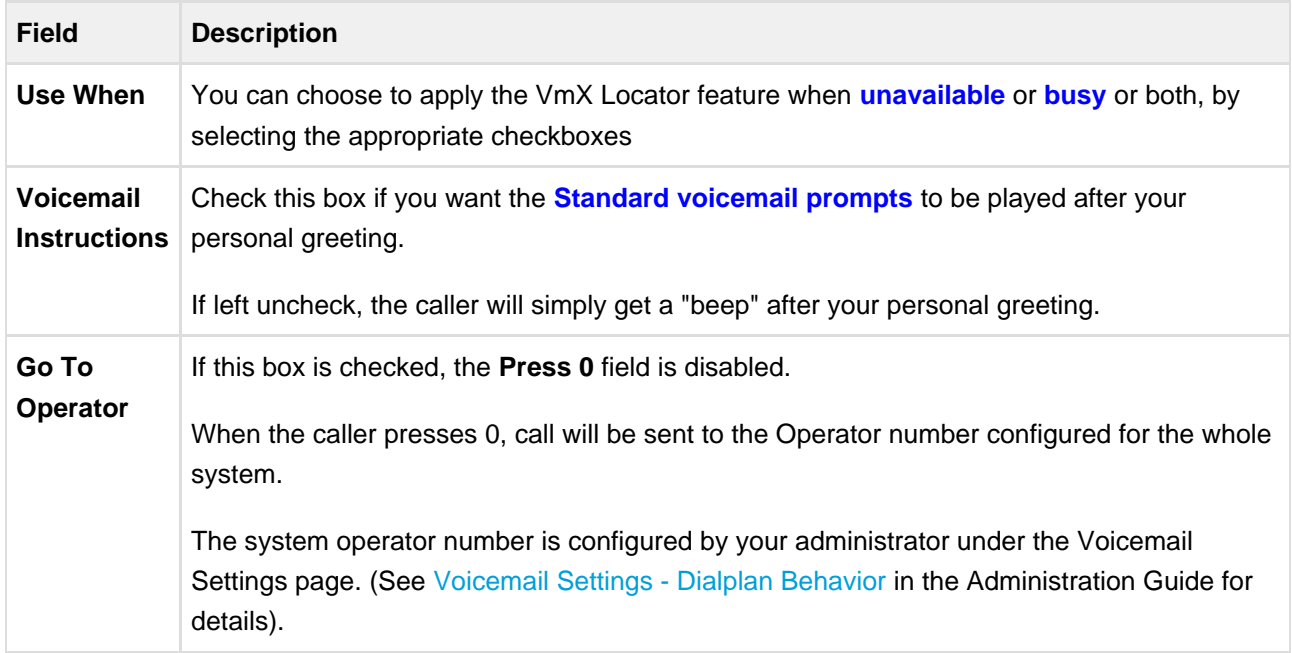

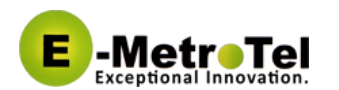

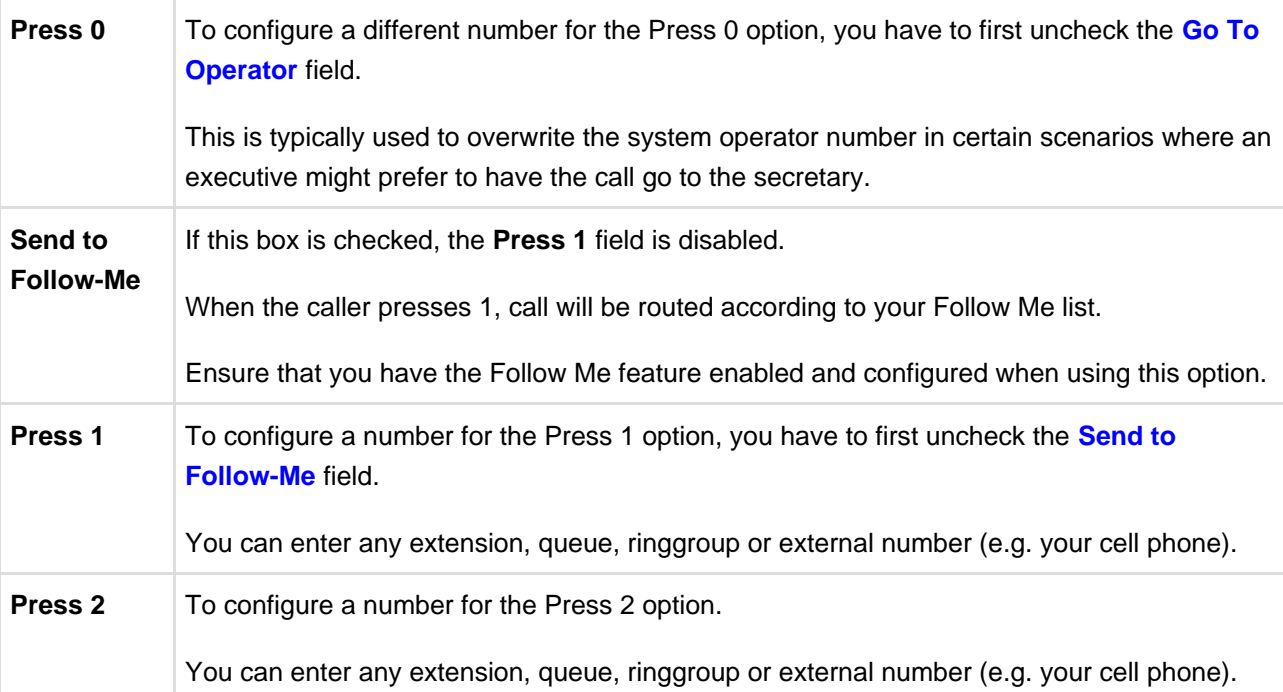

**A** Remember to record your personal greeting with instructions that matches your VmX Locator treatments.

Personal greetings for both "busy" and "unavailable" states must be recorded for this feature to work.

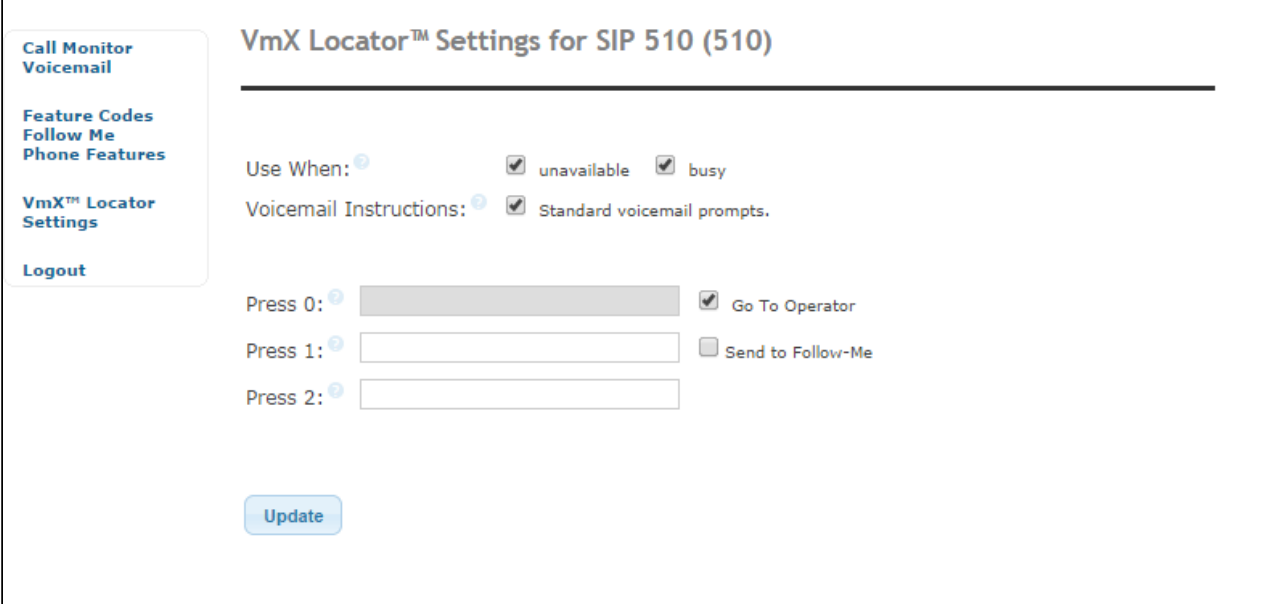

Е

**System level settings for VmX Locator are configured by your Administrator in the Voicemail** Settings page (See [Voicemail Settings - Dialplan Behavior](http://wiki.emetrotel.org/display/UCX/Voicemail+Settings#VoicemailSettings-dialplan) in the Administration Guide for details). For example: the number of seconds to wait after your personal greeting is played before it times out, and the number of times to repeat your personal greeting etc. are all configurable by the administrator.